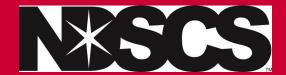

## **Currently enrolled in a dual credit class**

\*Follow these instructions

1. Log into Campus Connection

Your user name is typically your firstname.lastname (sometimes there is a middle initial or a number added if you have common

Forgot your password? You can do a password reset...more information found here!

2. Follow the instructions on how to register for a class.

\*Remember your high school dual credit point of contact has the QR code to scan to show you the list of classes you can take for dual credit.

Contact the NDSCS Dual Credit office if you have any questions.

NDSCS.DualCredit@ndscs.edu

Dawn Knudson 701-671-2437

Missy DeHaan 701-231-6908